## **HƯỚNG DẪN TẢI HÓA ĐƠN ĐIÊN T ̣ Ử**

- **1. Vào website chăm sóc khách hàng : [http://cskh.ntw.com.vn](http://cskh.ntw.com.vn/)**
- **2. Click vào muc ̣ "tra cứu tiền nước" :**

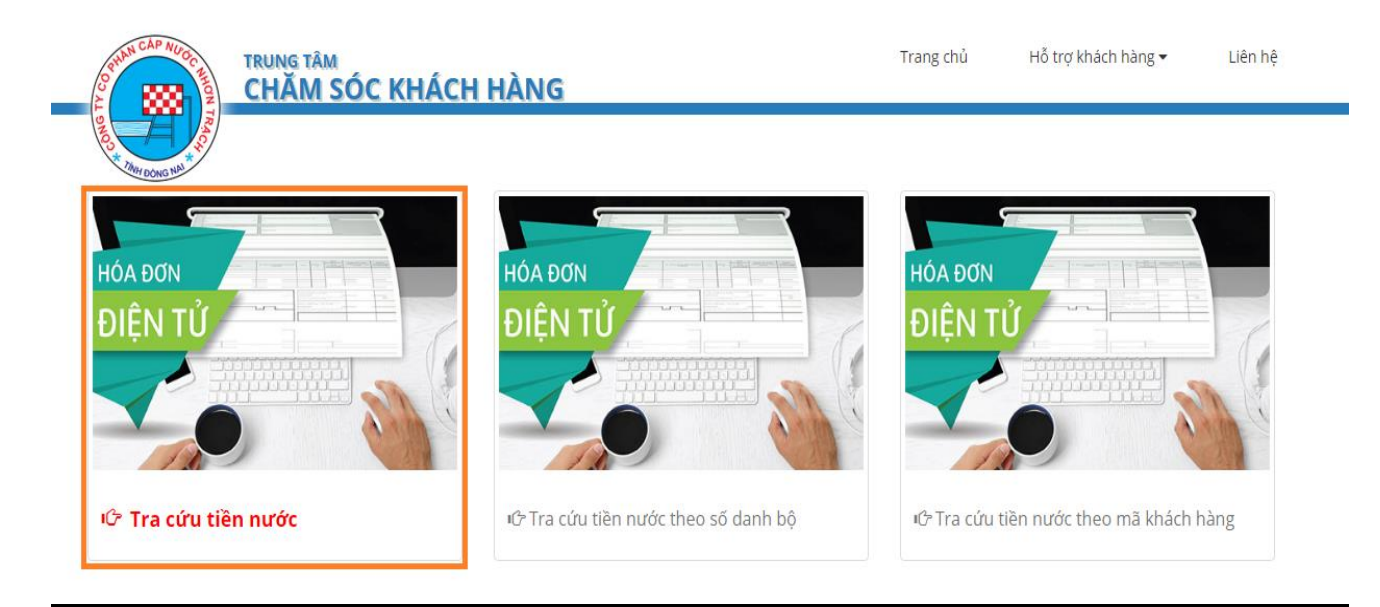

**3. Nhập thông tin khách hàng, chỉ cần nhập một trong số các thông tin như : Mã khách hàng, Số danh bộ, Tên khách hàng, Số nhà, Điện thoại, Số chứng minh.và bấm "Tìm kiếm".**

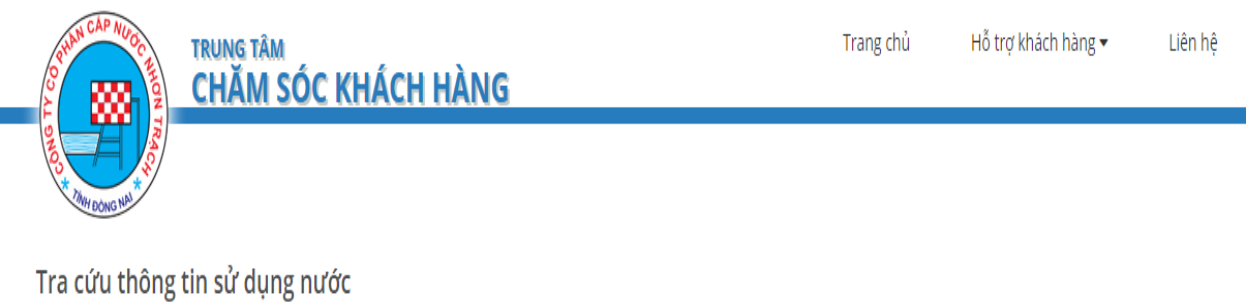

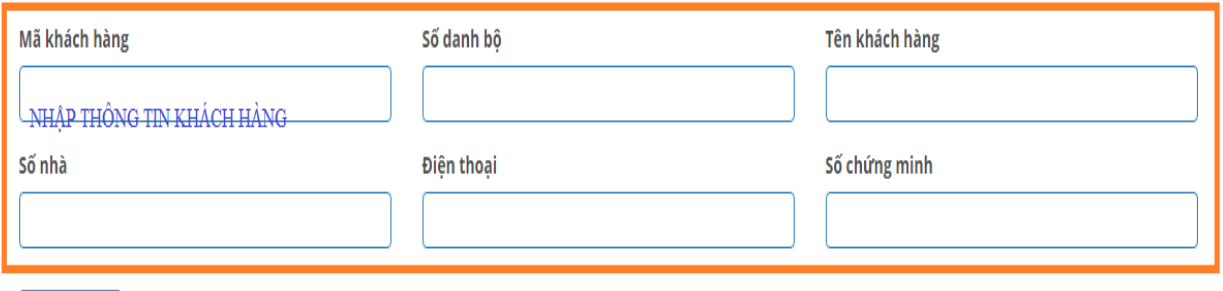

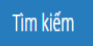

## **4. Nếu tìm thấy được khách hàng phù hợp với thông tin đưa ra. Bạn "Click" vào chữ "Hóa đơn".**

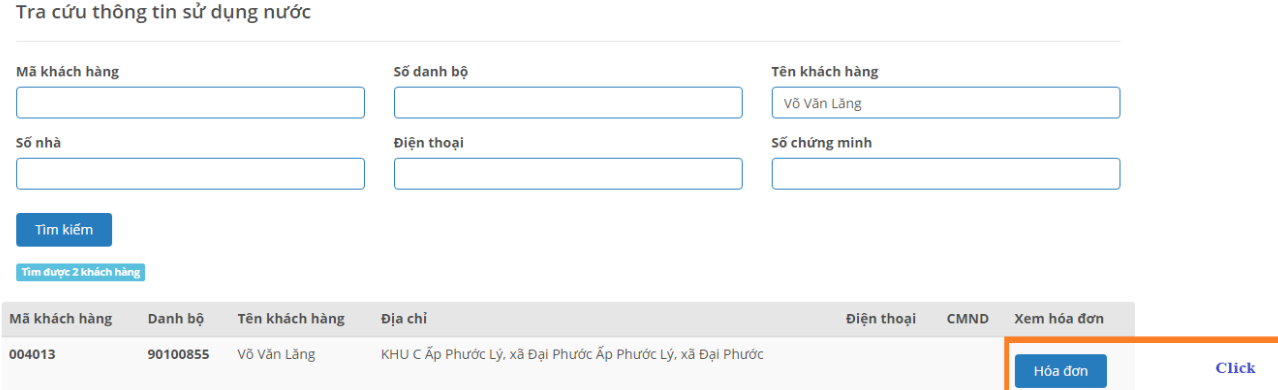

## **5. Nhập mã bảo mật và bấm "Xem thông tin"**

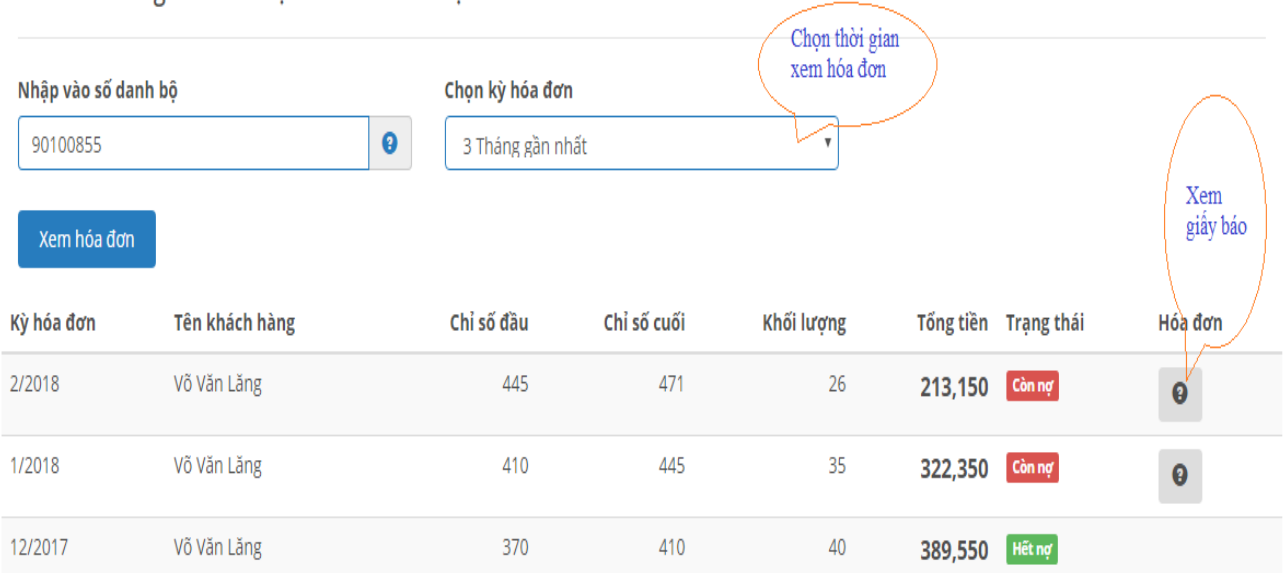

Tra cứu thông tin tiêu thụ theo số danh bộ